# **Department of Education Student Portal**

## 1. Student login

- 1.1 Student login When accessing any of the websites listed in this guide, students should always use their school email address.
- 1.2 Your school email is: *user.name @education.nsw.gov.au* Example: jessica.munro5@education.nsw.gov.au

### 2. Logging onto the DoE Student Portal

- 2.1 Access the Student Portal by clicking here
- 2.2 Enter your User ID and password in the fields provided
- 2.3 The portal page looks like the image below:
  - Access or send an email (1)
  - Expand the Learning component (2) by 'Show more' (3)
  - Access both Microsoft Office 365 and G Suite (Google Apps for Education)

|     | NSW Department of Education |                                                                                                    |
|-----|-----------------------------|----------------------------------------------------------------------------------------------------|
|     | Student Portal              | Harry Potter                                                                                                    |
|     | 💼 Home                      | Search Hide                                                                                                    |
| (1) | 💼 Email                     | Google Q Enter your search words here. Search You don't have any bookmarks yet.                                                    |
|     | Oliver Library              | 255 Calendar                                                                                                    |
|     | 📲 Help                      | We need you to verify who you are to Google so that<br>we can look at your calendars. Please select the<br>Authorise button below. |
|     | A Notifications             | Authorise Digital Citizenship                                                                                                    |
|     | 🦪 Change password           | Games Hide                                                                                                    |
|     | ⑦ Secret Questions          | Puzzlemaker                                                                                                    |
|     | E Change Colours            |                                                                                                    |

| Login with your DoE account |  |  |  |  |  |  |  |
|-----------------------------|--|--|--|--|--|--|--|
| User ID                     |  |  |  |  |  |  |  |
| Example: Jane.citizen1      |  |  |  |  |  |  |  |
| Password                    |  |  |  |  |  |  |  |
| Enter your password         |  |  |  |  |  |  |  |
|                             |  |  |  |  |  |  |  |
| Log in                      |  |  |  |  |  |  |  |

#### 3. G Suite for Education

- 3.1 Access G Suite (See point 2.3 above).
- 3.2 Students have access to *Docs, Sheets, Slides* etc. and are able to store their work in Google *Drive*.
- 3.3 Students can easily collaborate and share G Suite items.
- 3.4 G Suite apps can be put on a mobile device.

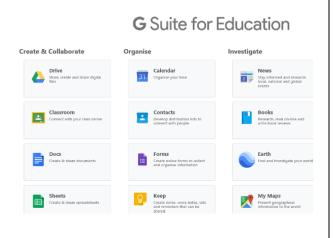

#### 4. Microsoft Office 365

4.1 Once *Microsoft Office 365* has been selected, the student will see:

| Good eve  | ening, Ha | arry |       |            |         |            |       |      | Install Of    | fice 🗸 |
|-----------|-----------|------|-------|------------|---------|------------|-------|------|---------------|--------|
| +         |           | w    | x     | 2          | N       | 4          | đji   | s    | $\rightarrow$ |        |
| Start new | OneDrive  | Word | Excel | PowerPoint | OneNote | SharePoint | Teams | Sway | All apps      |        |

4.2 Students can use any of these applications and access their work by returning to Office through the student portal. All work created will be saved in the student's *OneDrive* account (online). Therefore, work is not saved on your device, it is saved 'in the cloud' and accessible from any device with an internet connection.

4.3 Tip! Did you know DoE users can install Microsoft Office from two different sources?

#### Source 1: On the Hub

The <u>On the Hub</u> version of Office is free for students. Students receive an activation code which does not expire – however under the licence terms you

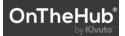

must cease to use it when you leave NSW Public Education. The current version available is Office 2019. Using this version means you do not need to sign in to use it. Please note: It can only be installed on one computer. Once installed, you are working 'offline' – not using the internet.

#### Source 2: DoE Office 365 Portal

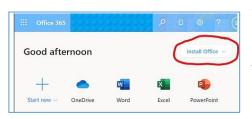

When logged onto Microsoft Office through the student portal (as in step 4.1 above), the **Install Office** feature (as shown on the right), allows the DoE user to obtain a free *desktop copy of Office*. This is tied to your DoE user account and needs to be signed into to stay licenced. Therefore, when you leave school